## Hur du enkelt kollar reservdelar och priser Hos ELU, Dewalt, Black & decker, Stanley & Facom

Dewalt/Elu: http://www.2helpu.com/dewalt/se/sv-se Black & Decker: http://www.2helpu.com/bd/se/sv-se

Stanley: http://www.2helpu.com/stanley/se/sv-se Facom: http://www.2helpu.com/facom/se/sv-se

1. I detta exempel går vi ut på dewalts hemsida

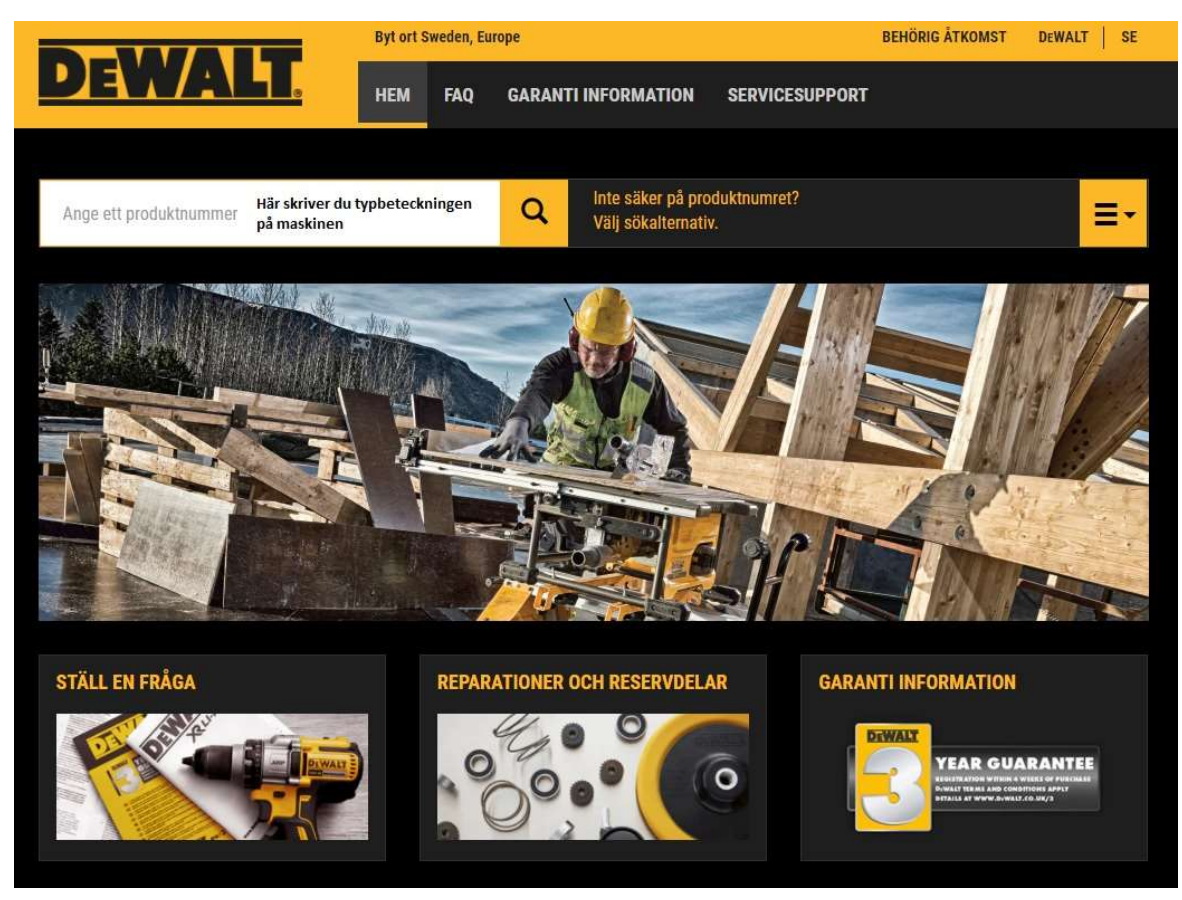

- 2. Skriv typbeteckningen på din maskin där det står ange ett produktnummer
- 3. Då du kommer till nästa sida väljer du typ som står på typskylten den får nytt typnummer om det blir ändring i maskinen, under choose your market är det oftast QS, QW eller SE beroende på vilken maskin det är sedan ytterliggare information väljer du sprängskiss.

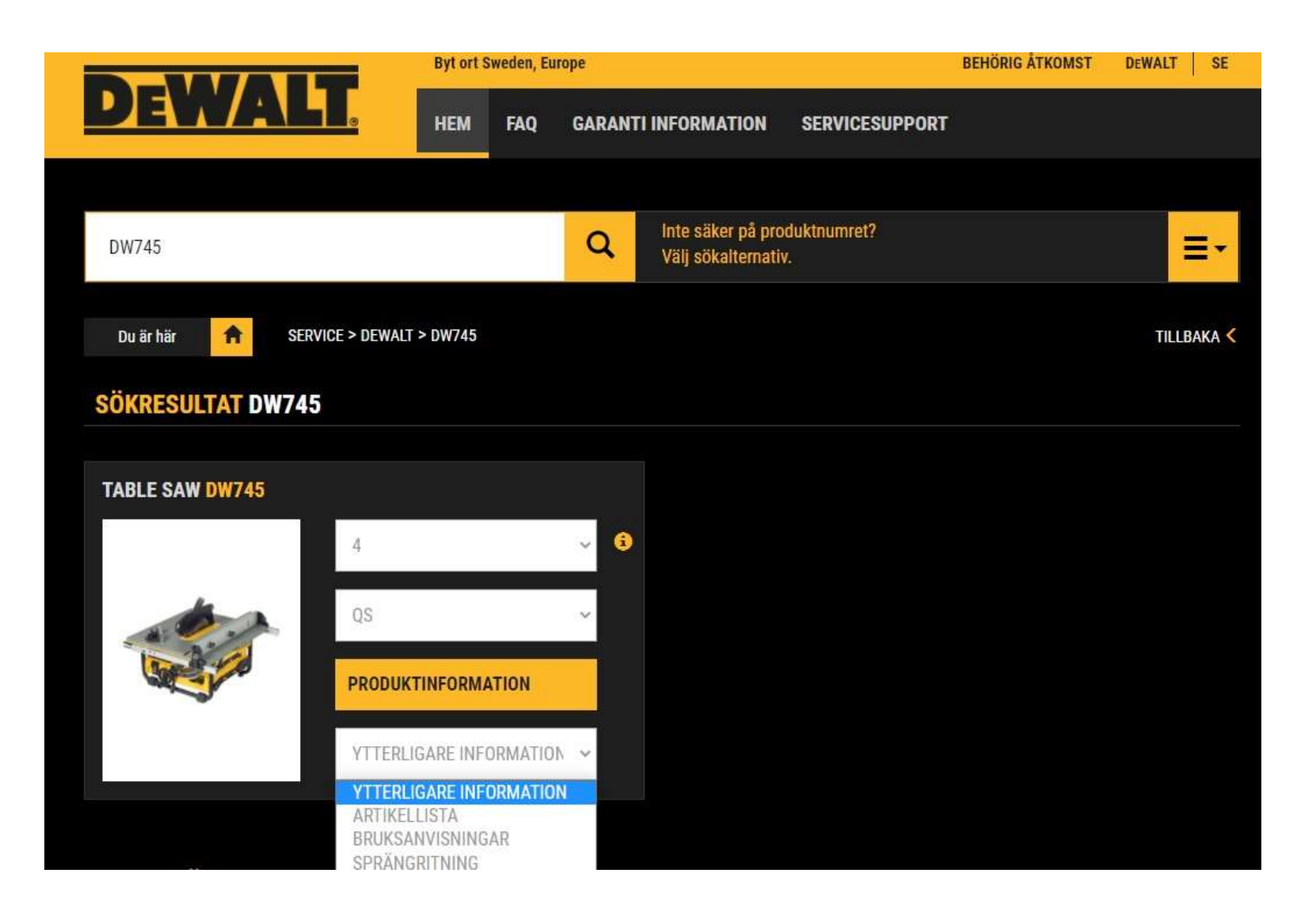

- 4. Då du sedan kommer in och ser skissen så finns det en blädderlist i mitten beroende på om det är flera sidor som delar upp maskinen i detta fallet Main unit och Table i detta exempel ska vi kolla efter rotor och statorn. Så då får vi på main Unit
- 5. Pos nr ser du på skissen nedan pos-nr på rotorn 222 & statorn 223 då tar du muspekaren och klickar på pos-nr så får du upp art-nr och priset nedanför skissen, vi avrundar till närmsta krona så i rotorns fall här blir det art-nr 1002807-00 och kostar då 2462kr + moms

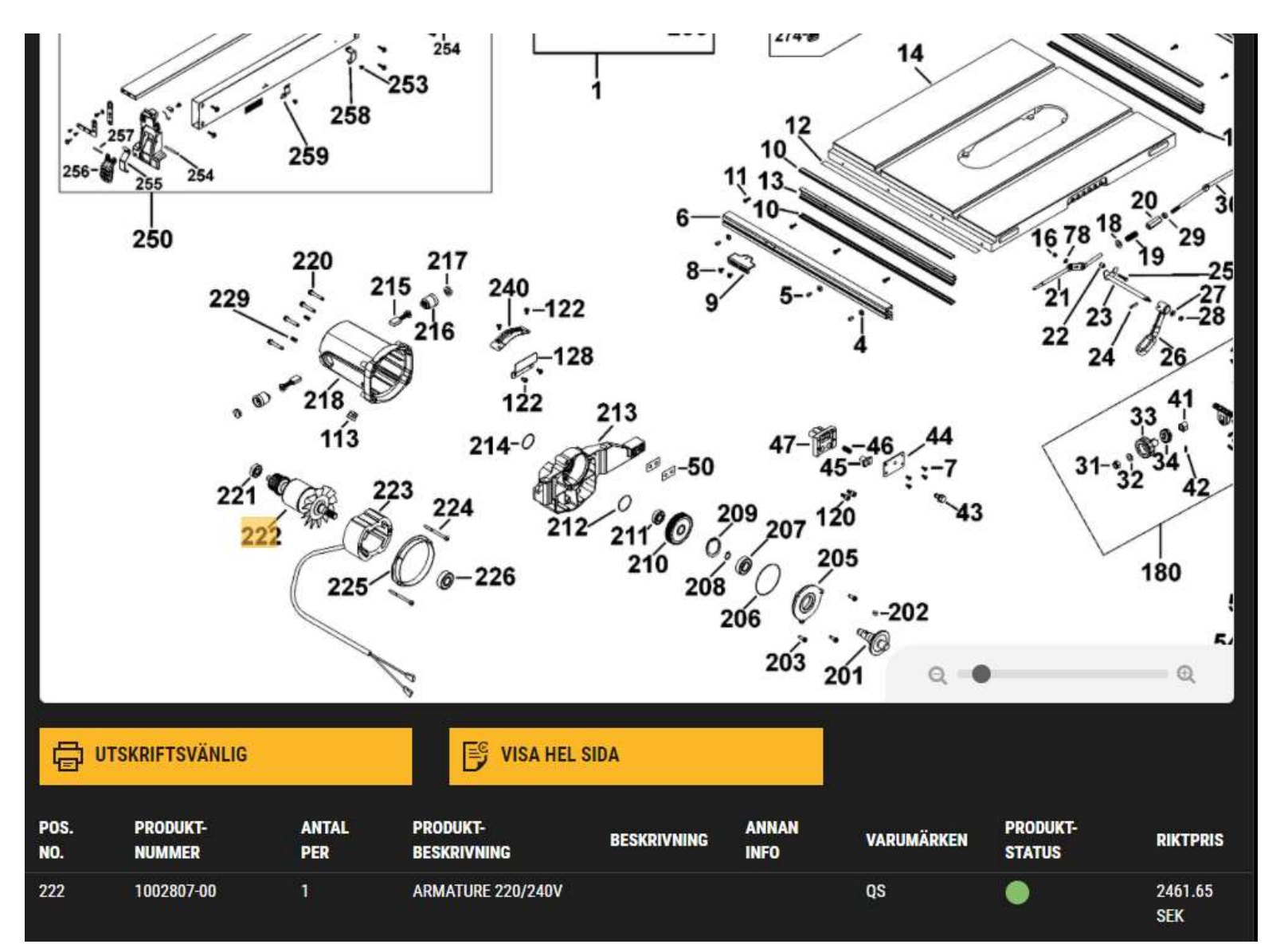